# <span id="page-0-0"></span>**tutorial-osgi-camel-part2a**

# Transform existing projects into bundles

To convert a project into a bundle a couple of things/steps must be done :

- 1) Declare the project in the maven pom.xml file as of type <packaging>bundle</packaging>,
- 2) Add the maven felix plugin who will generate the MANIFEST.MF file,
- 3) Identify the packages to be imported/exported and version,
- 4) Identify and register OSGI services when they are used by another bundle.

Spring team has created the Spring Dynamic Modules project to facilitate the work of the developer working with OSGI specification. It allows to transform existing spring beans (interface + implemented class) into OSGI services reachable by any bundle deployed. In fact the services are declared in a repository under the form of interfaces. This mechanism is known now as blueprint services or RFC 124 and is currently integrated under the [OSGI specification R4.2.](http://www.osgi.org/Download/File?url=/download/osgi-4.2-early-draft3.pdf)

### **Step 1 : reportincident.model**

⊘

To transform the reportincident.model project, we will execute the steps 1) 2) and 3) because no services must be registered for this project. So, update the pom.xml file created and add/change what is put in the code below in XML comment with word STEP

```
<?xml version="1.0" encoding="UTF-8"?>
<project xmlns="http://maven.apache.org/POM/4.0.0" xmlns:xsi="http://www.w3.org/2001/XMLSchema-instance"
         xsi:schemaLocation="http://maven.apache.org/POM/4.0.0 http://maven.apache.org/maven-v4_0_0.xsd">
         <modelVersion>4.0.0</modelVersion>
         <groupId>org.apache.camel.example</groupId>
         <artifactId>reportincident.model</artifactId>
        \textrm{c1} = \textrm{STEP} 1 = -5 <packaging>bundle</packaging>
         <name>Report Incident Model Bundle</name>
         <version>1.0-SNAPSHOT</version>
         <parent>
             <groupId>org.apache.camel.example</groupId>
             <artifactId>reportincident.parent</artifactId>
             <version>1.0-SNAPSHOT</version>
         </parent>
         <dependencies>
                 <!-- Camel bindy -->
                  <dependency>
                          <groupId>org.apache.camel</groupId>
                          <artifactId>camel-bindy</artifactId>
                          <version>${camel-version}</version>
                  </dependency>
                  <dependency>
                          <groupId>commons-lang</groupId>
                          <artifactId>commons-lang</artifactId>
                          <version>${commons-lang}</version>
                  </dependency>
         </dependencies>
         <build>
                  <plugins>
                          <!-- to compile with 1.5 -->
                          <plugin>
                                   <groupId>org.apache.maven.plugins</groupId>
                                   <artifactId>maven-compiler-plugin</artifactId>
                                   <configuration>
                                           <source>1.5</source>
                                           <target>1.5</target>
                                   </configuration>
                          </plugin>
                         \langle !-- STEP 2 -->
```

```
 <!-- to generate the MANIFEST-FILE of the bundle -->
                           <plugin>
                                    <groupId>org.apache.felix</groupId>
                                    <artifactId>maven-bundle-plugin</artifactId>
                                    <extensions>true</extensions>
                                    <version>${felix-version}</version>
                                    <configuration>
                                             <manifestLocation>META-INF</manifestLocation>
                                             <instructions>
                                                     <Bundle-SymbolicName>${pom.artifactId}</Bundle-SymbolicName>
                                                    \left\{ -1 - \text{STEP } 3 - - \right\} <Export-Package>
                                                          '=META-INF.org.apache.camel.example.reportincident.model',
                                                          org.apache.camel.example.reportincident.model
                                                      </Export-Package>
                                                     <_failok>true</_failok>
                                             </instructions>
                                    </configuration>
                           </plugin>
                  </plugins>
         </build>
</project>
```

```
Remarks :
```
- The model bundle does not need to import 'specific' packages so the tag <Import-Packages> can be skipped but packages will be added automatically
- by the felix/bnd tool to the MANIFEST.MF file if import statements are defined in the classes or maven dependencies are declared
- The tag <\_failok>true</\_failok> is added to inform the plugin that it can continue the creation of the MANIFEST.MF file even if an error/warning occurs. This is the case here because files located under META-INF directory must be exported.
- The hibernate file must be exported with the classpath of the bundle. This is why the line '=META-INF.org.apache.camel.example.reportincident. model' has
	- been added to export the packagename containing this file

When the pom.xml has been updated, you can execute the following maven command :

mvn clean install org.ops4j:maven-pax-plugin:eclipse

の the goal org.ops4j:maven-pax-plugin:eclipse is added to refresh the MANIFEST.MF file created

This command will generate a jar file containing the classes, hibernate file and MANIFEST.MF file and deploy it in your maven local repository. You can open the jar and check if the the content of MANIFEST.MF is similar to

Manifest-Version: 1.0 Export-Package: org.apache.camel.example.reportincident.model;uses:="o rg.apache.commons.lang.builder,org.apache.camel.dataformat.bindy.anno tation",META-INF.org.apache.camel.example.reportincident.model Built-By: Charlesm Build-Jdk: 1.6.0\_12 Bundle-Version: 1.0.0.SNAPSHOT Tool: Bnd-0.0.255 Bundle-Name: Report Incident Model Bundle Bnd-LastModified: 1240844069542 Created-By: Apache Maven Bundle Plugin Bundle-ManifestVersion: 2 Bundle-SymbolicName: reportincident.model Import-Package: META-INF.org.apache.camel.example.reportincident.model ,org.apache.camel.dataformat.bindy.annotation;version="2.0.0.M1",org. apache.camel.example.reportincident.model,org.apache.commons.lang.bui lder;version="2.4"

It is time to continue with the persistence project where we will introduce new important concepts

### **Step 2 : reportincident.persistence**

の

First, you have to replace the pom.xml file created with the file provided in the project attached (see resource). If you open this file, you will see that the <Import-Package> section of the maven-felix-plugin has been enriched with the packages required to work with Hibernate, Spring and JTA classes.

Nevertheless, it is interesting to mention that we have exported the package org.apache.camel.example.reportincident.dao and defined org. apache.camel.example.reportincident.dao.impl as private. Why, the reason is very simple, we would like to export only the interface to another 'service' bundles and keep internally the implementation.

```
<Private-Package>org.apache.camel.example.reportincident.dao.impl</Private-Package>
     <Export-Package>org.apache.camel.example.reportincident.dao</Export-Package>
```
Discovering all the classes used by a third party library like Hibernate can be cumbersome and takes time. An interesting alternative is to use the command 'DynamicImport-Package' to resolve classloading issue. <DynamicImport-Package> \*</DynamicImport-Package>

#### In order to test the tip, update your pom.xml with the following info :

```
<Import-Package>
        META-INF.org.apache.camel.example.reportincident.model,
        com.mysql.jdbc,
        org.apache.camel.example.reportincident.model,
        org.apache.commons.dbcp,
 *
    </Import-Package>
    <Private-Package>
        org.apache.camel.example.reportincident.dao.impl
    </Private-Package>
    <Export-Package>
        org.apache.camel.example.reportincident.dao
     </Export-Package>
     <DynamicImport-Package>*</DynamicImport-Package>
```
and look at the result generated by the plugin. The Import-Package section is dry.

Now that our pom.xml is configured we will modified our spring.xml files to allow our DAO service to be registered as a OSGI service. Why, because the classes of the bundle reportincident.service uses this DAO class but required also additional functionalities like (Hibernate SessionFactory, Spring Transaction management, ...) who will be instantiated and configured when the persistence bundle/service will be started.

#### Additional motivations are also provided in the OSGI specification :

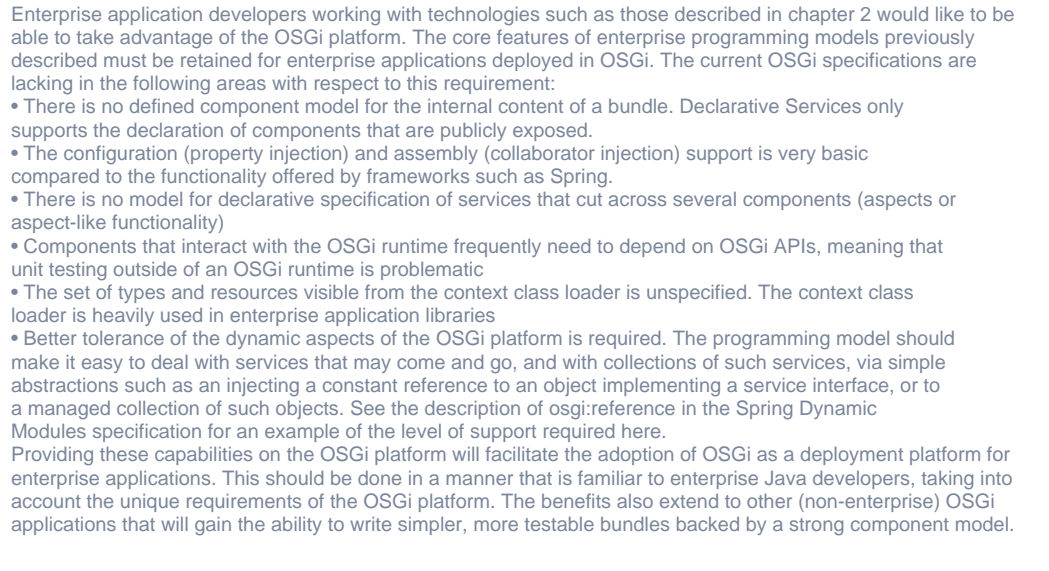

Create the file persistence-osgi.xml in the directory src/main/resources/META-INF/spring and add the lines :

```
<?xml version="1.0" encoding="UTF-8"?>
<beans xmlns="http://www.springframework.org/schema/beans"
  xmlns:xsi="http://www.w3.org/2001/XMLSchema-instance"
  xmlns:osgi="http://www.springframework.org/schema/osgi"
  xsi:schemaLocation="
      http://www.springframework.org/schema/beans
      http://www.springframework.org/schema/beans/spring-beans.xsd
      http://www.springframework.org/schema/osgi
      http://www.springframework.org/schema/osgi/spring-osgi.xsd">
     <osgi:service ref="incidentDAO" interface="org.apache.camel.example.reportincident.dao.IncidentDAO"/>
```
</beans>

The osgi:service namespace tells to Spring to register the interface org.apache.camel.example.reportincident.dao.IncidentDAO as a service in the OSGI registry. This feature proposed by Spring will be part of the next OSGI specification [R4.2](http://www.osgi.org/Download/File?url=/download/osgi-4.2-early-draft3.pdf) under the name of Blueprint - RFC 124.

Remark :

- Notice also that to use this osgi spring namespace, we have imported a new schema [http://www.springframework.org/schema/osgi](http://www.springframework.org/schema/osgi/spring-osgi.xsd) [/spring-osgi.xsd](http://www.springframework.org/schema/osgi/spring-osgi.xsd) in the persistence-osgi.xml file
- More than one interface can be part of an [OSGI service](http://static.springframework.org/osgi/docs/1.2.0/reference/html-single/#service-registry:export).

Another feature that I would like to introduce here concerns the [Configuration Admin.](http://www.osgi.org/javadoc/r4v401/org/osgi/service/cm/package-summary.html) In its simplest form, the CM can be seen as a configuration source, namely a Dictionary whose keys are always Strings. Spring DM can expose entries in the CM as a Properties object, through the cm-properties element.

So, we can adapt our spring-datasource-beans.xml file created in the previous [chapter](https://cwiki.apache.org/confluence/display/CAMEL/tutorial-osgi-camel-part2) with new xml tags :

```
 <context:property-placeholder properties-ref="preProps" /> (1)
    ...
    <osgix:cm-properties id="preProps" persistent-id="org.apache.camel.example.reportincident.datasource"> (2)
        <prop key="driverClassName">com.mysql.jdbc.Driver</prop>
        <prop key="url">jdbc:mysql:///report</prop>
        <prop key="username"></prop>
        <prop key="password"></prop> 
    </osgix:cm-properties>
 ...
    <bean id="dataSource" class="org.apache.commons.dbcp.BasicDataSource" destroy-method="close">
        <property name="driverClassName" value="${driverClassName}" /> (3)
        <property name="url" value="${url}" />
        <property name="username" value="${username}" />
        <property name="password" value="${password}" />
     </bean>
```
The configuration above, exposes the properties available in the CM under org.apache.camel.example.reportincident.datasource entry (2) as a bean named preProps. Moreover, the property declared (3) can be override by creating a file named org.apache.camel.example. reportincident.datasource.cfg and containing the parameters :

```
driverClassName=com.mysql.jdbc.Driver
url=jdbc:mysql:///report
username=root
password=
```
Spring using the context:property-placeholder (1) will be able to load it.

Remarks :

- We will see in the chapter 'deployment' where this file must be deployed.
- $\bullet$  In our example, we have only defined  $\rm properties$  for the  $\rm{driver}$ ,  $\rm{user}$  ame and  $\rm{\{password\}}$  but you can extend the list of values with by example Hibernate parameters like hibernate.show\_sql, hibernate.format\_sql, ...

### **Step 3 : reportincident.service**

Like for the project reportincident.persistence, we will replace our pom.xml file with the one provided in the zip file. As you can see in the <Import-Package>, we will import here the class required by the service : org.apache.camel.example.reportincident.dao

Adding this line in the Import-Package is not enough to have access to the OSGI service. The file spring-service-beans-dao.xml must be modified to have a reference to this interface through the osgi:reference namespace :

```
...
     <property name="incidentDAO">
         <osgi:reference interface="org.apache.camel.example.reportincident.dao.IncidentDAO"/>
     </property>
...
```
This [reference](http://static.springframework.org/osgi/docs/1.2.0/reference/html-single/#service-registry:refs) will be used to call the osgi service to find the service corresponding to the interface name declared. If a match occurs, then a spring bean reference is created in the bundle reportincident.service.

To expose our service as an OSGI service, we will create the file service-osgi.xml in the directory src/main/resources/META-INF/spring and add the code.

```
<?xml version="1.0" encoding="UTF-8"?>
<beans xmlns="http://www.springframework.org/schema/beans"
  xmlns:xsi="http://www.w3.org/2001/XMLSchema-instance"
  xmlns:osgi="http://www.springframework.org/schema/osgi"
  xsi:schemaLocation="http://www.springframework.org/schema/beans
                       http://www.springframework.org/schema/beans/spring-beans.xsd
                       http://www.springframework.org/schema/osgi
                       http://www.springframework.org/schema/osgi/spring-osgi.xsd">
   <osgi:service ref="incidentService" interface="org.apache.camel.example.reportincident.service.
IncidentService"/>
</beans>
```
#### Remark :

Transaction Management has been defined in the corresponding files of reportincident.persistence and reportincident.service but we will not discuss them in detail in this tutorial.

### **Step 4 : reportincident.webservice**

This bundle will not be exported as an OSGI service. So, we only need to modify the content of <Export-Package> to export the classes generated by the wsl2java maven plugin and the wsdl file :

```
 <Export-Package>
    org.apache.camel.example.reportincident,
          '=META-INF.wsdl'
 </Export-Package>
```
# **Conclusion**

Now that we have transformed our current project in bundles, it is time to design the routing and web parts of the application. In the next part of the tutorial, we will specify modification to do for the new incoming projects/bundles

# Links

- [Part 2 : real example, architecture, project setup, database creation](https://cwiki.apache.org/confluence/display/CAMEL/tutorial-osgi-camel-part2)
- Part 2a : transform projects in bundles
- [Part 2b : add infrastructure and routing](https://cwiki.apache.org/confluence/display/CAMEL/tutorial-osgi-camel-part2b)
- [Part 2c : web and deployment](https://cwiki.apache.org/confluence/display/CAMEL/tutorial-osgi-camel-part2c)

# #Resources

## **[File](#page-0-0) [Modified](#page-0-0)**

No files shared here yet.